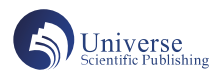

# 基于Grapher软件绘制瞬变电磁法多测道剖面曲线图

### 刘宽宏 刘才华\* 冉军林 中陕核工业集团二一四大队有限公司 陕西西安 710100

摘 要:瞬变电磁法具有工作效率高、经济成本低、高阻围岩中找低阻地质体灵敏度优异的优点使其常用于近地表 考古、金属未爆武器探测、煤田采空富水区勘查、金属矿山勘探。技术规程中将多测道剖面曲线图规定为瞬变电磁 法成果图件之一,常配合视电阻率断面图、视电阻率—时间拟断面图综合研究来对异常进行定性解释来判断异常的 性质及其形态与产状。本文作者团队针对当前鲜有绘制此图件方法的公开出版物现状,总结出一套基于Grapher软件 绘制瞬变电磁法多测道剖面曲线图的方法,可实现该图件绘制和提高作图效率。 关键词:瞬变电磁法;多测道剖面曲线图;感应电动势;Grapher软件

## **Drawing of Transient Electromagnetic Multi-channel Profile Graph based on Grapher Software**

Kuanhong Liu, Caihua Liu\*, Junlin Ran

Sino Shaanxi Nuclear Industry Group 214 Brigade Co., Ltd., Xi'an, Shaanxi 710100

Abstract: Transient electromagnetic method has the advantages of high efficiency, low economic cost and excellent sensitivity to find low resistance geological body in high resistance surrounding rock, so it is often used in near-surface archaeology, metal unexploded weapon detection, coal mining and water-rich area exploration, metal mine exploration. The multi-channel profile curve is defined as one of the tem result maps in the technical regulations, and it is often used in combination with the comprehensive study of the apparent resistivity section and the apparent resistivity - time pseudo section to conduct qualitative interpretation of anomalies to judge the nature, shape and occurrence of anomalies. In view of the current situation that there are few public publications of this graph drawing method, the authors and their team have summed up a set of methods to draw the multi-channel profile graph of transient electromagnetic method based on Grapher software, which can realize the graph drawing and improve the efficiency of the drawing.

Keywords: Transient electromagnetic method; Multi-channel profile graph; Induction electromotive force; Grapher software

#### 引言:

瞬变电磁法具有工作效率高、经济成本低、高阻围 岩中找低阻地质体灵敏度优异的优点<sup>[1-4]</sup>,常用于近地表 考古[5]、金属未爆武器探测[6]、煤田采空富水区勘查[7]、 金属矿山勘探[8]。在磁性源和电性源两种方法各自的技 术规程中都将多测道剖面曲线图规定为成果图件之一, 配合视电阻率断面图、视电阻率—时间拟断面图综合研 究来对异常进行定性解释,判断异常的性质及其形态与 产状[9,10]。实际生产项目需要向甲方业主提交CAD或 MAPGIS 格式的多测道剖面曲线图,而多数仪器预处理软 件不支持导出 CAD 格式的多测道剖面曲线图,鉴于当前 鲜有公开出版物介绍绘制此图件的方法[11], 本文立足当

前生产项目内业作图需求现状提出一种基于 Grapher 软件 来绘制此图件的方法。经实践证实该方法简捷高效,可 以在实际生产中推广使用,也为从事瞬变电磁法软件开 发的技术人员提供思路借鉴。

1 瞬变电磁法原理

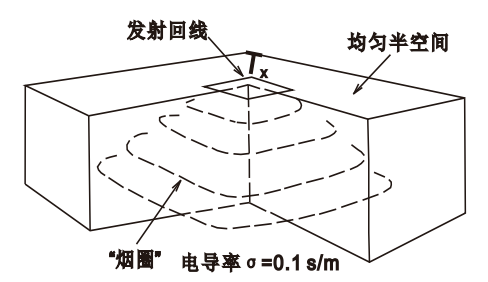

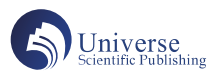

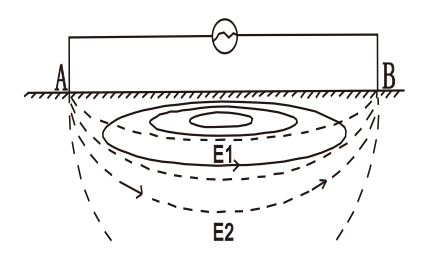

图1 瞬变电磁法发射源装置示意图

(上:磁性源瞬变电磁法<sup>[12]</sup>;下:电性源瞬变电磁法<sup>[13]</sup>)

如图 1 所示,磁性源瞬变电磁法和电性源瞬变电磁 法本质区别在于它们激励电磁场的方式不同由于电性源 需要接地使长导线与大地构成回路,大地中存在因感应 产生的水平感应流 E1 和垂直感应流 E2,因此电性源瞬 变电磁场中存在生 TE 和 TM 两种极化模式,而回线源只 存在 TE 模式[13]。磁性源瞬变电磁法从发射接收装置类型 方面分为大定源装置、中心回线装置、偶极装置和重叠 回线装置,其中大定源装置采用发射线圈固定接收线圈 在其内部按测网逐点测量的方式外,其他三种装置采用 发射线圈和接收线圈同时在测网上进行测点的数据采集。 而电性源瞬变电磁法观测系统是布置好发射线源 AB 后, 采用短偏移距或长偏移距的方式,在 AB 发射源导线两 侧一定位置范围内进行面积性旁线测量,观测网度要求 与磁性源瞬变电磁法的规范相同[14,15]。电性源瞬变电磁 法较磁性源瞬变电磁法具有探测深度大、抗干扰能力强、 复杂地形施工便捷的优点正在快速推广。

#### 2 多测道剖面曲线图绘制方法

无论是磁性源瞬变电磁法还是电性源瞬变电磁法, 接收线圈(测量 dB/dt)或磁强度计(测量 B)的测量数 据最终在预处理过程中都归一化后换算为感应电动势 dB/ dt,将同一测线的同一时间道的感应电动势值按测点号 排列在同一张图上绘制成该测线的多测道剖面曲线图。 图件以二维形式绘制,图的横轴表示测点号,纵轴表示 以 10 为底取对数后的感应电动势值,各时间道按采集时 间从前到后在图上从上到下绘制出。各时间道上感应电 动势曲线反映的是该测线上各测点同一时刻二次场感应 电动势变化趋势,一定程度上反映出测线地下电性差异 变化。

| 测点号                         | 时间道1 |           | 时间道2 |           | 时间道m |           |
|-----------------------------|------|-----------|------|-----------|------|-----------|
|                             | t1   | $dB/dt$ 1 | $+2$ | $dB/dt$ 1 | tm   | $dB/dt$ 1 |
| $\mathcal{D}_{\mathcal{L}}$ | t1   | $dB/dt$ 2 | $+2$ | $dB/dt$ 2 | tm   | $dB/dt$ 2 |
| 3                           | t1   | $dB/dt$ 3 | $+2$ | $dB/dt$ 3 | tm   | $dB/dt$ 3 |
| $\mathbf n$                 | t1   | $dB/dt$ n | $+2$ | $dB/dt$ n | tm   | $dB/dt$ n |

表1 数据格式

绘图之前将测线上各测点数据整理成上述表1所示 数据文件格式以备在 Grapher 中进行绘制。第一列为测点 号, 第二列为时间道 t1 单位为毫秒 (ms), 第三列为 t1 道时刻各测点对应的归一化后感应电动势值(dB/dt n), 第四列为时间道 t2 单位为毫秒 (ms), 第五列为t2 道时 刻各测点对应的归一化后感应电动势值(dB/dt n),从左 往右从上到下依次类推整理。不同的瞬变电磁数据采集 仪器(如加拿大 V8、美国 GDP32、骄鹏 EMT 系列、地 大华睿 CUGTEM-8等)配套的预处理软件导出多测道数 据格式各有差异,建议结合具体仪器实际情况手动复制 粘贴整理或使用编程语言自动化整理。按表 1 格式进行 各测线数据文件整理后,导入 Grapher 软件中将 X 轴设置 为第一列点号,Y 轴设置选择该时间道 tm 所在列并设为 log10 取对数,手动将各时间道感应电动势曲线逐条完成 绘制并添加图例配色后导出 .dxf 的 CAD 交换格式和 JPG 格式,也可以参考本文数据格式整理和属性设置的绘图 思路使用 Visual Basic、F# 或 C# 语言调用 Grapher 的 COM 接口进行二次开发来实现整个工区多条测线的多测道曲 线批量绘制和导出以备出图打印或插入项目报告。将 .dxf 的 CAD 交换格式文件导入 MAPGIS 软件中进行图层整理、 线区整理即可完成 MapGIS 格式图件转换。

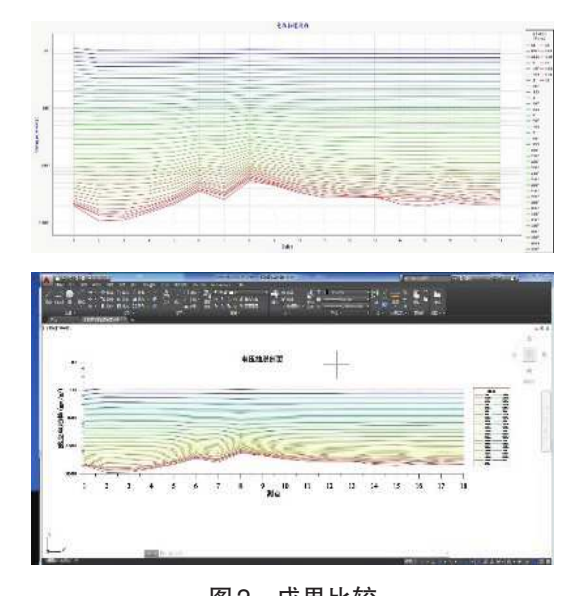

### 图2 成果比较 (上:仪器预处理软件显示; 下:本文方法导出的CAD图件)

本文以西安市某考古现场使用骄鹏科技(北京)有 限公司的 EMT1200 中功率发射机发射 EM3W 多功能采集 站进行磁性源瞬变电磁数据采集的某测线为例,该测线 共18个测点43个时间道。如图 2 所示, 通过对比仪器 配套预处理软件显示的该测线多测道剖面曲线图和本文

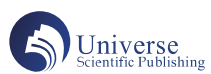

提出方法在 Grapher 软件中绘制的多测道剖面曲线图在 AutoCAD 2016 中打开对比发现坐标轴比例、自定义图例 颜色、感应电动势曲线形态相吻合,且本文方法能够进 行个性化调整曲线颜色、添加图例和项目责任表,满足 生产项目实际需求。

#### 3 结论

本文提出一种基于 Grapher 软件来绘制瞬变电磁法多 测道曲线图的方法,经实践证实该方法简捷高效,可以 在实际生产中推广使用,也为从事瞬变电磁法软件开发 的技术人员提供思路借鉴。

#### 参考文献:

[1] 刘国兴. 电法勘探原理与方法 [M]. 北京: 地质出版 社,2005.

[2] 牛之琏 . 时间域电磁法原理 [M]. 长沙:中南大学出 版社,2007.

[3] 李金铭 . 地电场与电法勘探 [M]. 北京:地质出版 社,2005.

[4] 闫述,陈明生,傅君眉 . 瞬变电磁场的直接时域 数值分析 [J]. 地球物理学报, 2002 (02): 275-284.

[5] 武军杰,吕国印,赵敬洗 . 瞬变电磁技术探测古 墓陪葬金属器皿的应用效果 [J]. 物探化探计算技术, 2007  $(S1): 47-50.$ 

[6]Holladay J S , Doll W E , Beard L P , et al. UXO Time-

Constant Estimation from Helicopter-Borne TEM Data[J]. Journal of Environmental & Engineering Geophysics, 2006, 11(1):43-52.

[7] 刘洋 . 地面电法勘探在多层煤采空区积水探测中 的应用 [J]. 山东煤炭科技,2019(07):183-186.

[8] 王兴春, 邓晓红, 陈晓东, 张杰, 武军杰, 智庆 全,杨毅 . 基于高温超导的瞬变电磁法在青城子矿集区的 应用 [J]. 地球科学,2021,46(05):1871-1880.

[9]DZ/T 0187-2016,地面磁性源瞬变电磁法技术规 程 [S].

[10]T/CGS 002-2021,电性源短偏移距瞬变电磁法勘 探技术规程 [S].

[11] 张龙科 . 基于 Python 语言的瞬变电磁多测道图绘 制 [J]. 陕西煤炭, 2020, 39 (04): 123-125.

[12] 刘树才,岳建华, 刘志新. 煤矿水文物探技术与 应用 [M]. 中国矿业大学出版社, 2005.

[13] 陈卫营 . 短偏移距电性源瞬变电磁法研究 [D]. 桂 林理工大学,2012.

[14] 薛国强, 闫述, 陈卫营.电性源瞬变电磁短偏移探 测方法[J].中国有色金属学报,2013,23(9):2365-2370.

[15] 陈卫营,薛国强 . 电性源短偏移距瞬变电磁法 数据处理软件系统 SOTEMsoft[J]. 地球科学与环境学报, 2021,43(6):1050-1056.